Hochschule München University of Applied Sciences

FK06 für angewandte Naturwissenschaften und Mechatronik

Prof. Dr. Georg Eggers

**There's (more than) Music in the Air: Einfache praktische Anwendungen von Software‐Defined Radio (SDR) mit LabVIEW**

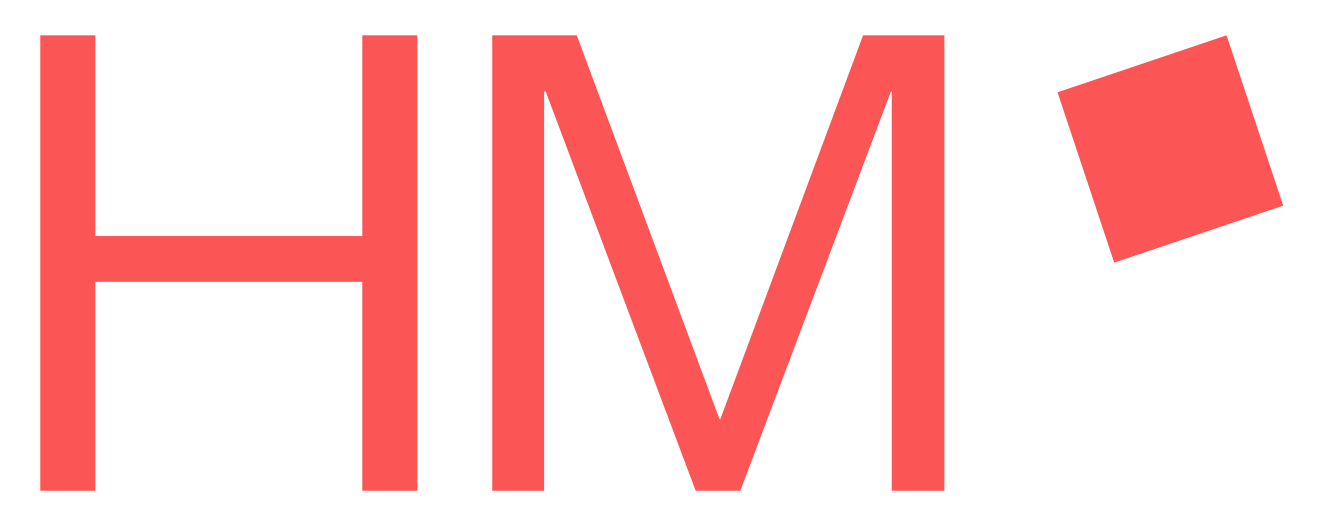

Prof. Dr. Georg Eggers, georg.eggers@hm.edu 29.09.2023

## Hinweis

**There's (More Than) Music in the Air:**

**Einfache praktische Anwendungen von Software‐Defined Radio (SDR) mit**

 $\odot$ (i) $\odot$ 

Attribution-ShareAlike 4.0 International (CC BY-SA 4.0)

This presentation is provided under the

**Creative Commons Attribution‐ShareAlike 4.0 International License (CC BY‐SA 4.0)**

See the following URL for Details: https://creativecommons.org/licenses/by-sa/4.0/legalcode

The Author will be grateful to be notified about any use of this presentation's content. Please contact:

**Prof. Dr. Georg Eggers**, Munich University of Applied Sciences,

FK06 – Faculty of applied sciences and mechatronics, Lothstraße 34, 80335 München

Email: georg.eggers@hm.edu

Parts of the LabVIEW code can be downloaded from: **www.georg‐eggers.de/labview4lectures**

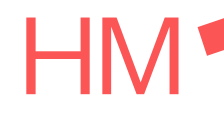

#### **SDR mit LabVIEW**

Prof. Dr. Georg Eggers, georg.eggers@hm.edu 29.09.2023

-2-

# Inhalt

- 1. Software Defined Radio (SDR): Eine schnelle Einführung
	- a.Integration von SDR in den Lehrstoff Signalverarbeitung
	- b.Ein Wenig Mathe‐Magie
- 2. SDR‐Hardware für den experimentellen Einsatz
	- a.NI USRP
	- b.∴ RTL-SDR
- 3. Beispiele
	- a.Demodulieren von FM‐Sendern
	- b.Bilder von NOAA Wettersatelliten
	- c.ADS‐B Indentifikation von Luftfahrzeugen
- 4.Zusammenfassung und Ausblick

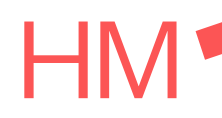

#### **SDR mit LabVIEW**

Prof. Dr. Georg Eggers, georg.eggers@hm.edu 29.09.2023

-3-

Kontinuierliche und diskrete Signale 1.a: Integration von SDR in den Lehrstoff Signalverarbeitung

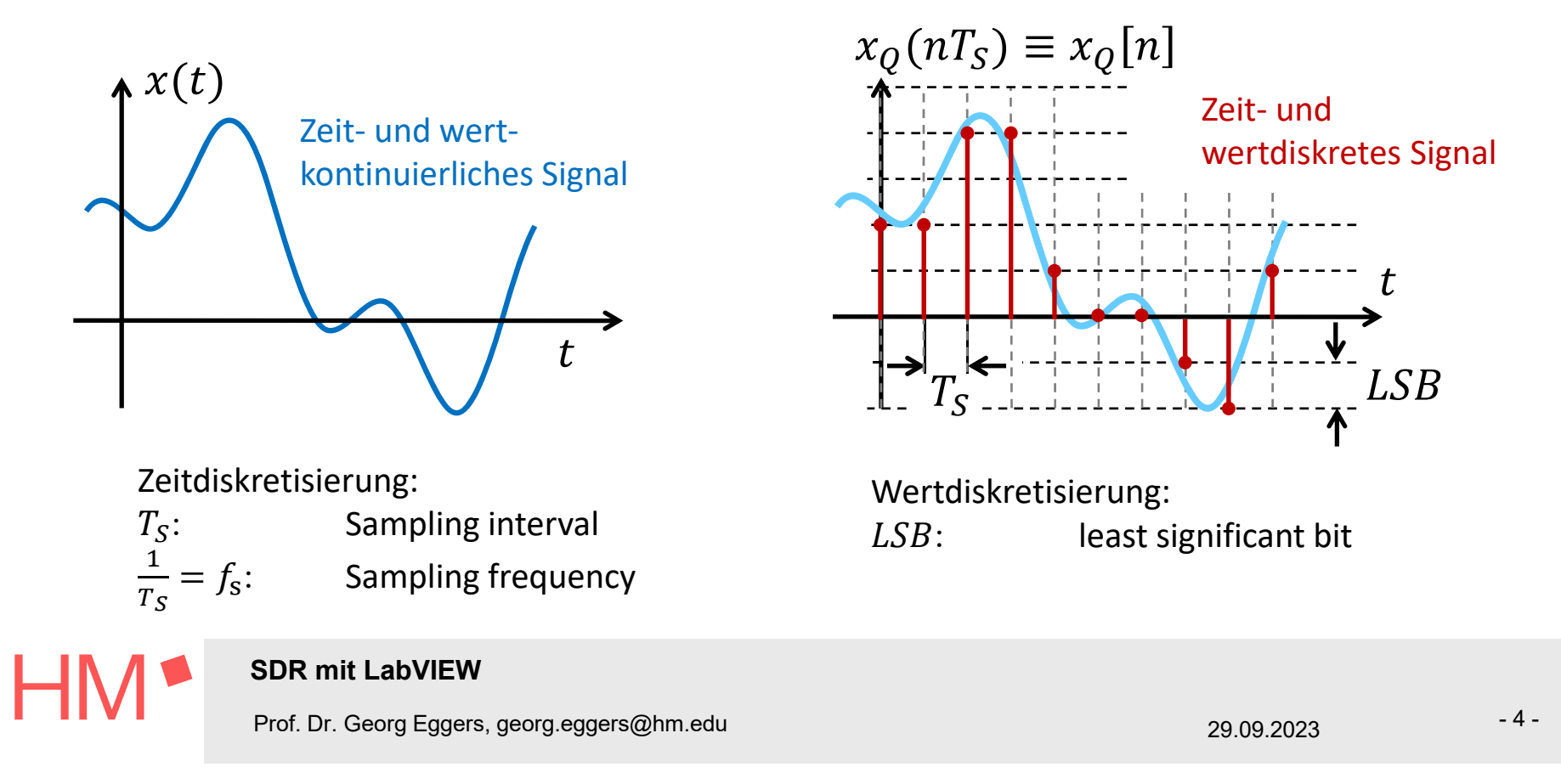

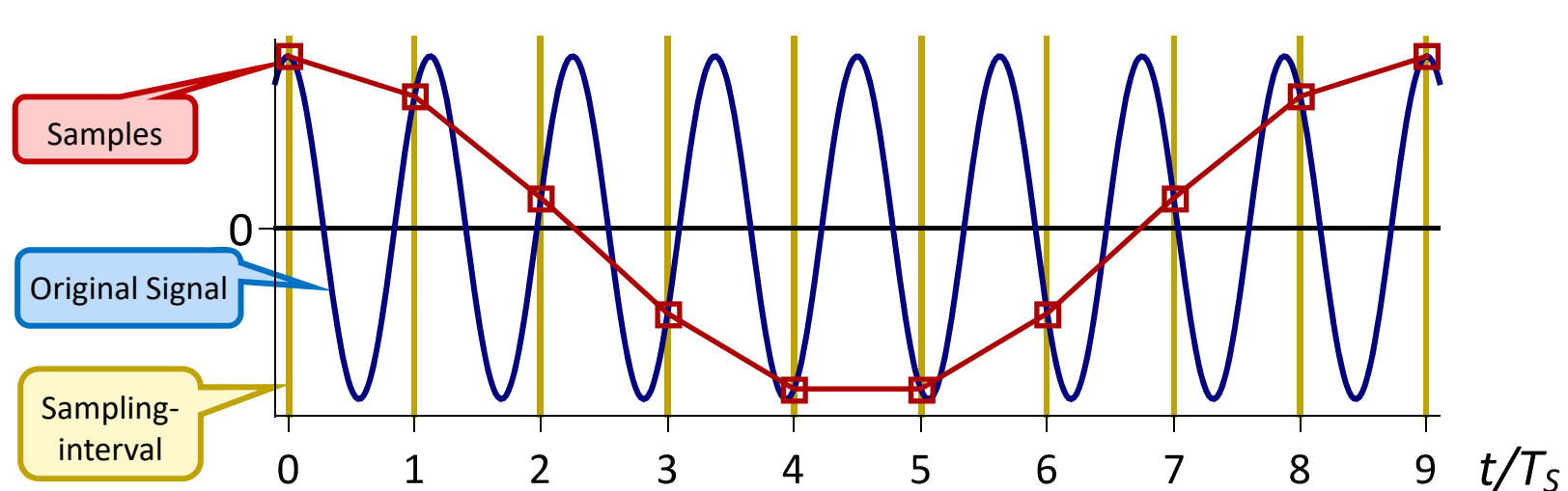

Todsünde der zeitdiskreten Signalverarbeitung 1a: Integration von SDR in den Lehrstoff Signalverarbeitung

- **NIEMALS** die Shannon-Nyquist-Bedingung  $f_{\text{Sig,max}} < \frac{1}{2} f_{\text{S}}$  verletzen... or be doomed!
- Mein Lieblings-UKW-Sender funkt mit 100 MHz brauche ich einen 200-MHz-ADC?

#### **SDR mit LabVIEW**

Prof. Dr. Georg Eggers, georg.eggers@hm.edu 29.09.2023

-5-

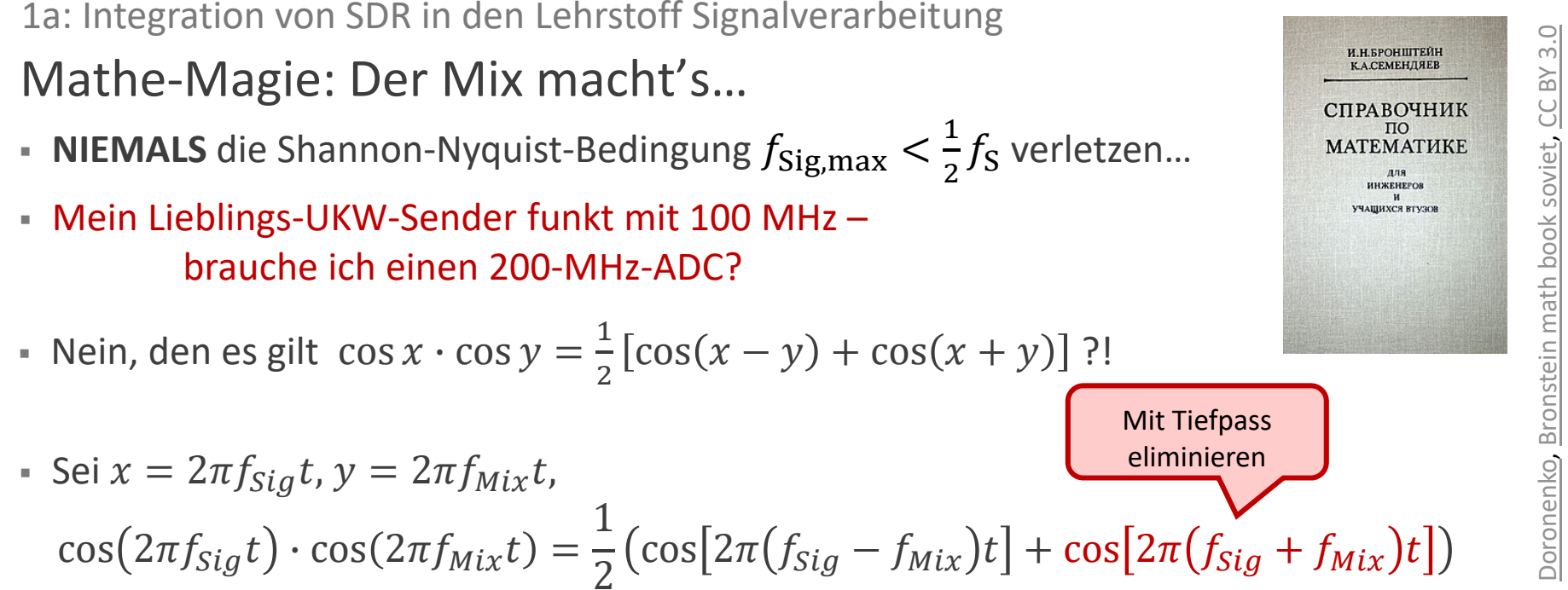

■ Signalmultiplikation und Tiefpass-Filterung ermöglichen Frequenz-Verschiebung → Verschiebung der Radio-Sendefrequenz in Shannon-Nyquist-konformen Bereich

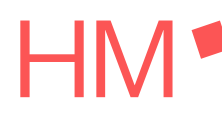

#### **SDR mit LabVIEW**

Prof. Dr. Georg Eggers, georg.eggers@hm.edu 29.09.2023

-6-

# 1b: Integration von SDR in den Lehrstoff Signalverarbeitung Mathe-Magie: Homodyne-Empfänger

• Homodyne: Mischerfrequenz  $f_{Mix}$  gleich Sender-Trägerfrequenz  $f_{Car}$ 

 $\hat{a}_{Car}$  cos( $2\pi f_{Car}t$ )  $\cdot$  cos( $2\pi f_{Mix}t$ ) =  $\frac{\hat{a}_{Car}}{2}$  (cos[ $2\pi(0)t$ ] + cos[ $2\pi(2f_{Car})t$ ])

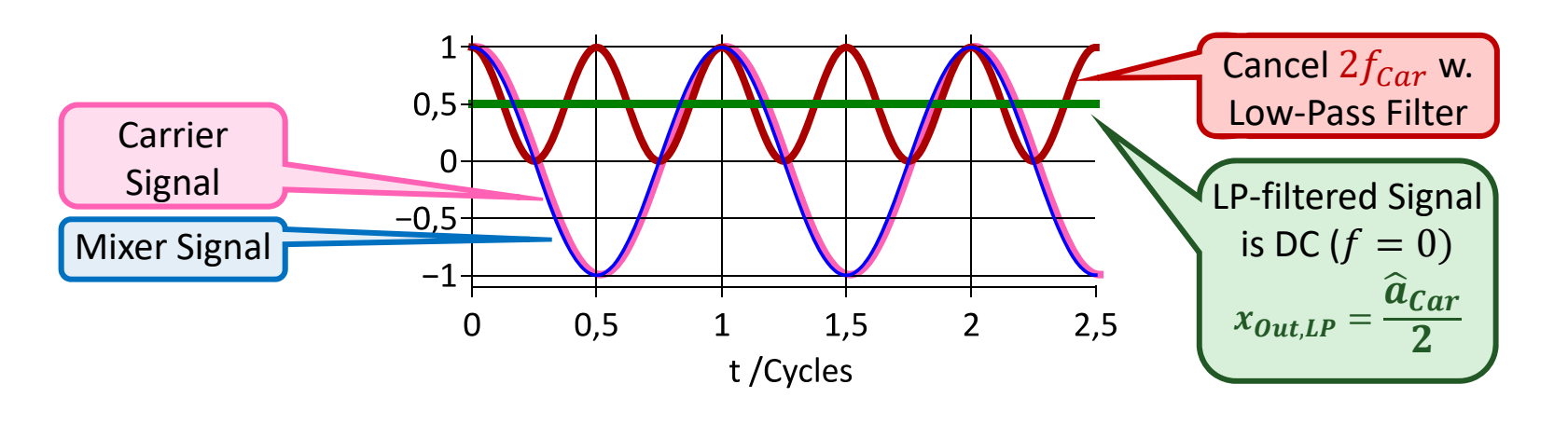

Looks easy, but ... **SDR mit LabVIEW**  $-7-$ Prof. Dr. Georg Eggers, georg.eggers@hm.edu 29.09.2023

# 1b: Integration von SDR in den Lehrstoff Signalverarbeitung Mathe-Magie: Homodyne-Empfänger

- Was passiert bei 90° Phasenverschiebung zwischen Träger und Mischersignal?  $\hat{a}_{Car} \sin(2\pi f_{Car} t) \cdot \cos(2\pi f_{Mix} t) = \frac{1}{2} (\sin[2\pi(\theta) t] + \sin[2\pi(2f_{Car}) t])$ 

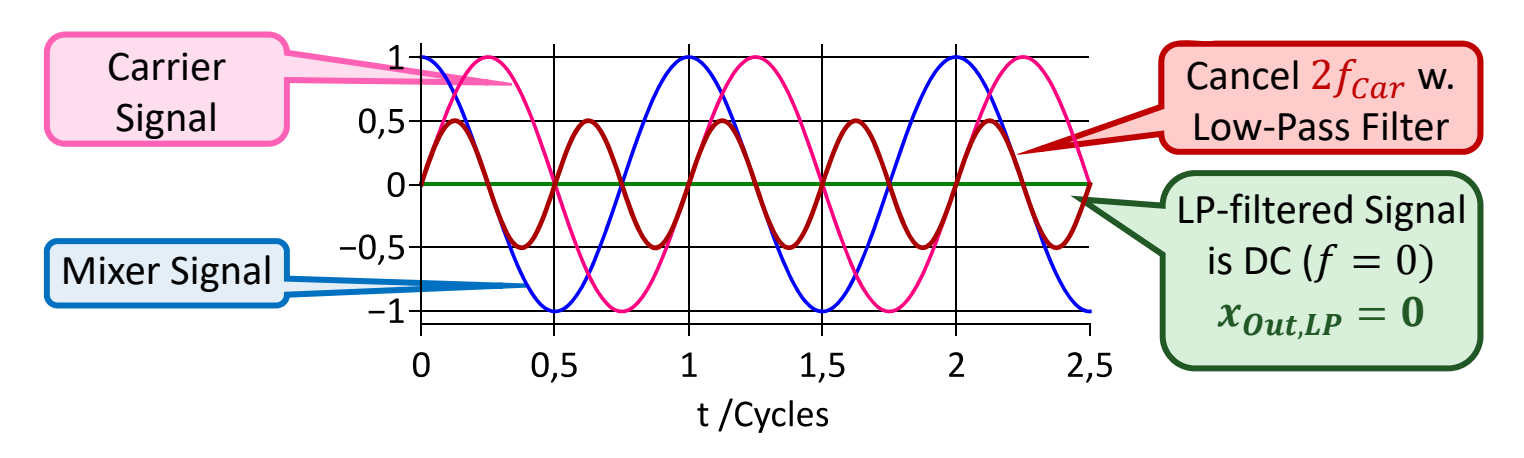

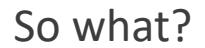

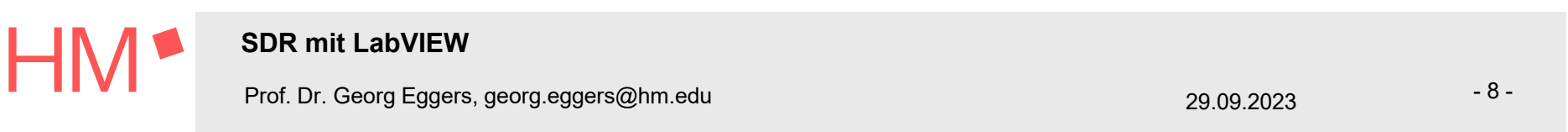

# 1b: Integration von SDR in den Lehrstoff Signalverarbeitung Mathe-Magie: Homodyne-Empfänger

- Zerlegen des Trägersignals in Cosinus- und Sinusteil:

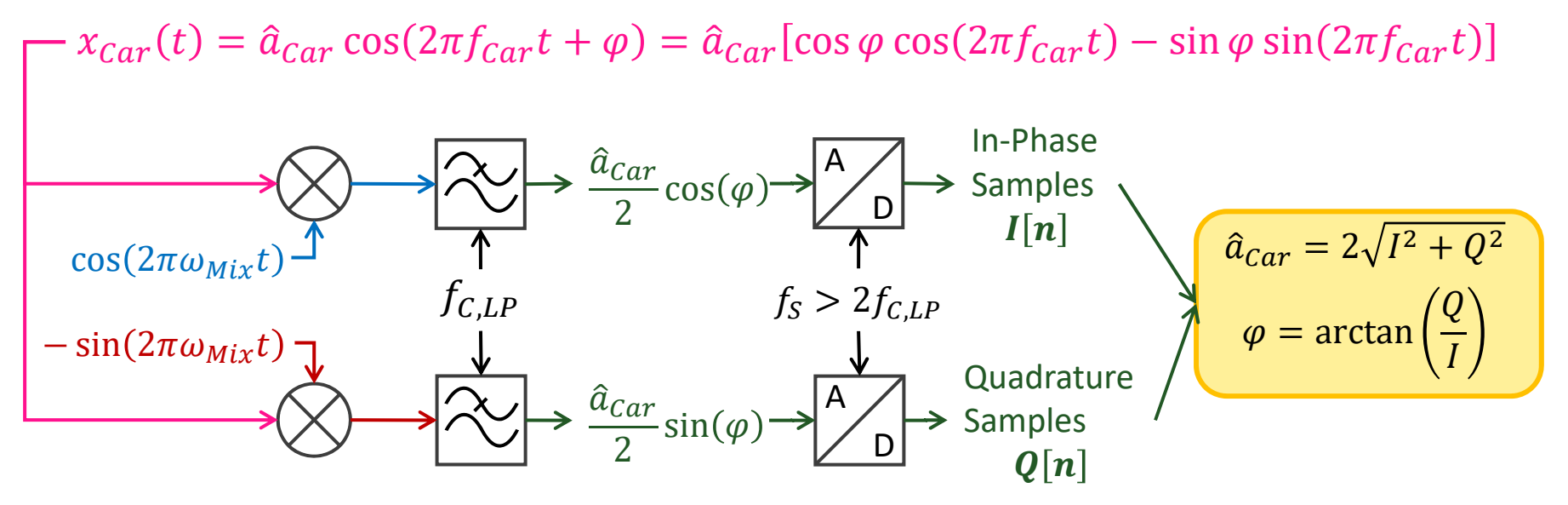

... et voila: Radiosignale ohne HF!

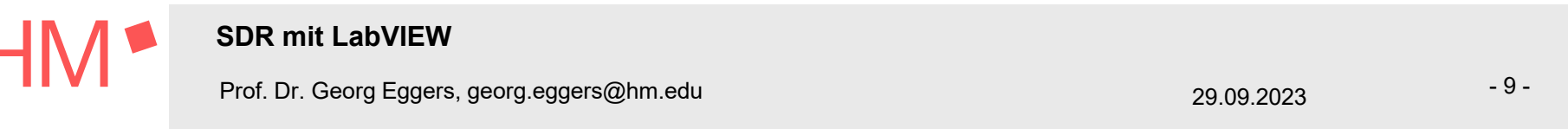

## NI‐USRP: Professionelles SDR Equipment 2a: SDR‐Hardware

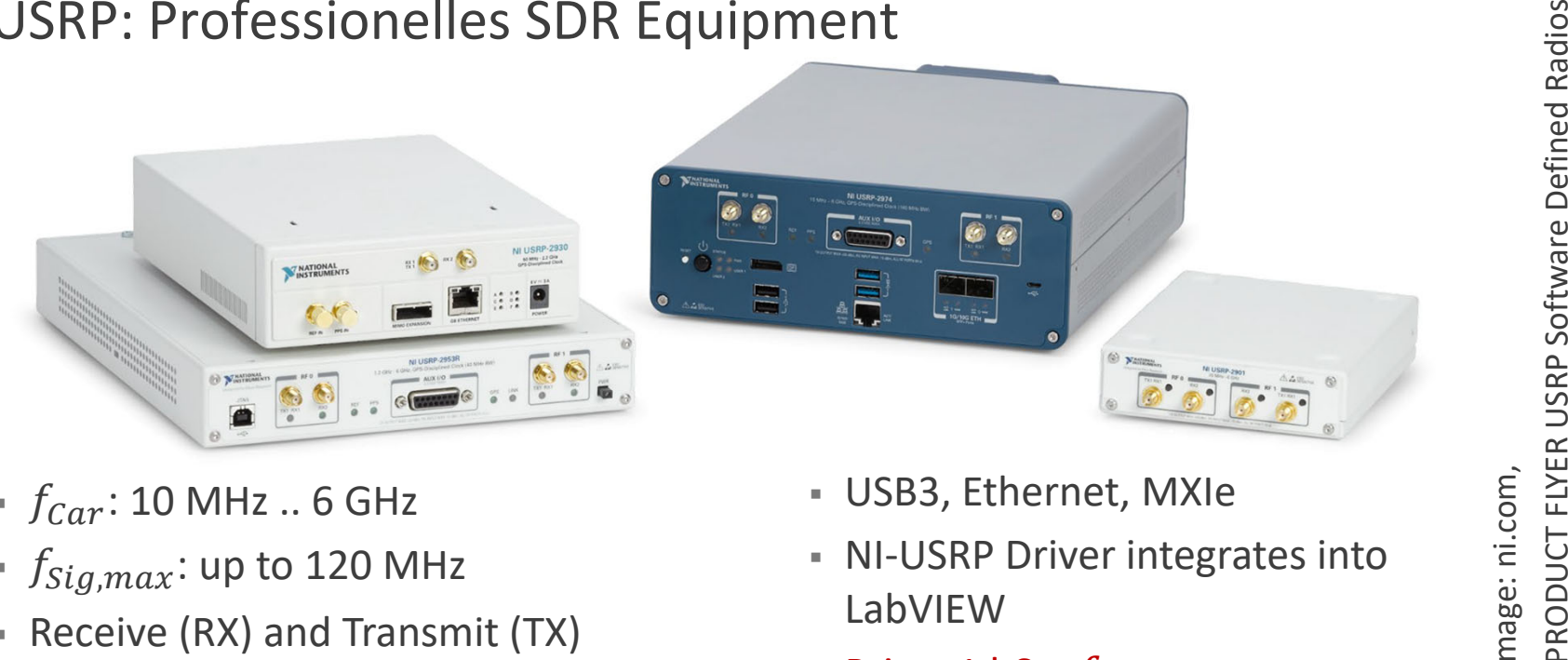

- $\blacksquare$   $f_{Car}$ : 10 MHz  $\ldots$  6 GHz
- $\,$   $\,$   $\,$   $f_{\mathrm{Sig,max}}$ : up to 120 MHz
- Receive (RX) and Transmit (TX)
- FPGA for signal processing
- 
- 
- Price: 1 k€  $.$   $f_{\mathit{Sig}}$
- … für Lehreinsatz zu teuer

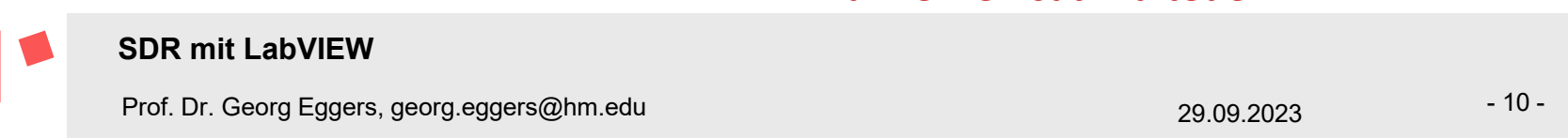

Image: ni.com,

## 2b: SDR‐Hardware

## RTL‐SDR: Fast umsonst…

- Basiert auf IC Realtec RTL2832U
- Vorgesehener Einsatz: DVB/DAB receivers
- 8-bit ADCs mit I/Q-Sampling @ 3.2 MS/s
- USB2‐Interface
- Datenblatt unterliegt NDA
- Eric Fry, osmocom.org entdeckte Möglichkeit zum Transfer von I/Q‐Rohdaten
- Gepaart mit Mischer-IC tuner/mixer chip, meist Elonics E4000
	- Rafael Micro R820T
- Kein Sendebetrieb möglich

#### **SDR mit LabVIEW**

Prof. Dr. Georg Eggers, georg.eggers@hm.edu 29.09.2023

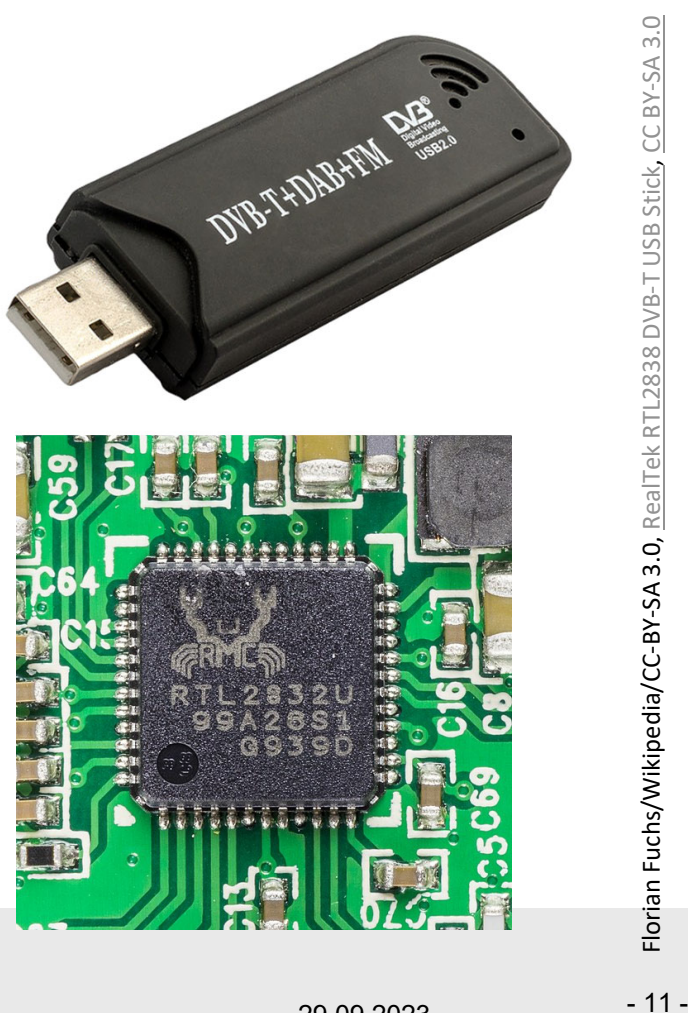

**D** Raimond Spekking / Raimond Spekking / CC BY

 $-5A 4.0$  (via Wikimedia Commons)

0 (via Wikimedia Commons)

# RTL‐SDR: Fast umsonst… 2b: SDR Hardware

- Zahlreiche Angebote in (Chinesischen) Online‐Shops
- Standard-DVB/DAB receivers ab ca. € 10,‐
- Für SDR‐Nutzung optimierte Empfänger ab ca. € 25,‐

**SDR mit LabVIEW**

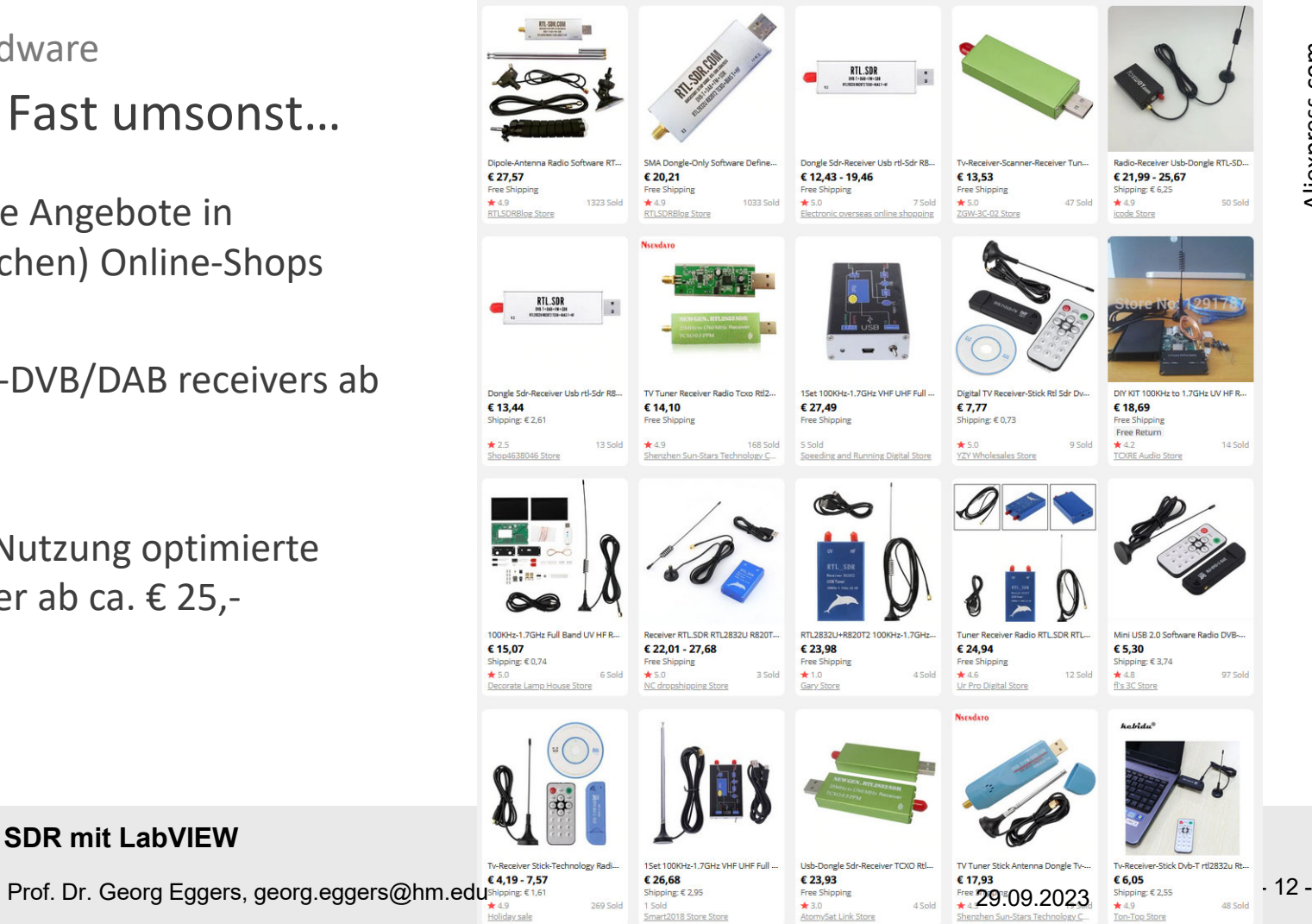

Aliexpress.com

Aliexpress.com

## 2b: SDR‐Hardware

# RTL‐SDR.COM‐Dongle

- RTL2832U Controller
	- ௌ,௫ <sup>ൎ</sup> 2,5 MHz @ <sup>8</sup> bit I/Q
- Rafael Micro R820T2 tuner chip
	- $f_{Car} = 24\,$  . . 1766 MHz
- Ab ca. € 35,‐
- Anleitungen auf rtl-sdr.com
- Zubehör erhältlich:
	- Verschiedene Antennen
	- Antennen‐Vorverstärker mit DC‐Speisung
	- HF-Sperrfilter
- Metallgehäuse (Abschirmung Wärmeabfuhr)

**SDR mit LabVIEW**

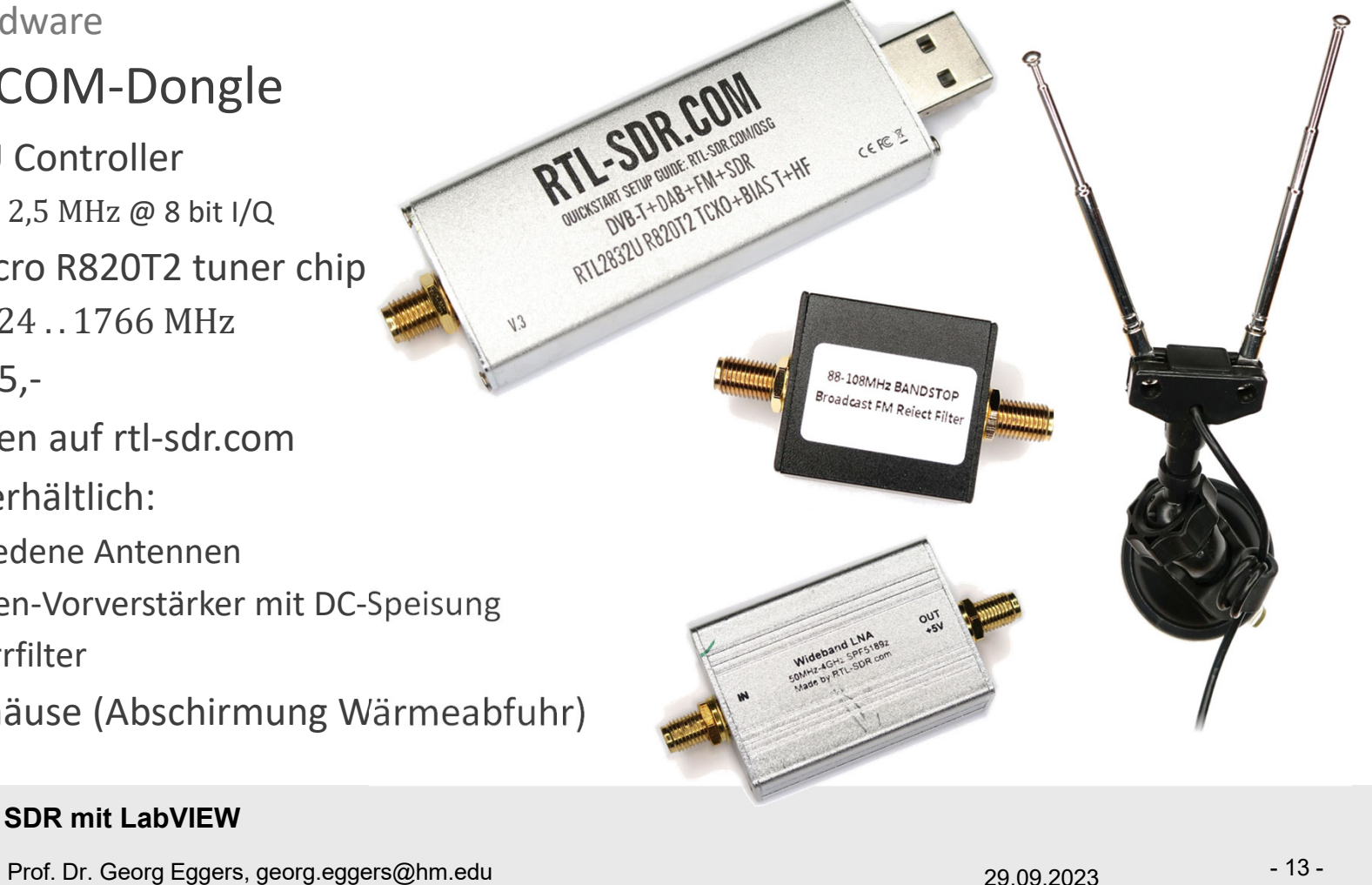

## 2b: SDR‐Hardware

# RTL‐SDR: Integration in LabVIEW

- NI‐Forum user **Albert Lederer** (Albert.lederer) programmierte die **vipm‐package "RTL SDR"** basiert auf rtlsdr.dll (S. Markgraf and D. Stolnikov)
- Per VI Package Manager (VIPM) installierbar
- Benutzung ähnlich sound-card-Programmierung
- Supplies 8-Bit unsigned interleaved I/Q-Data

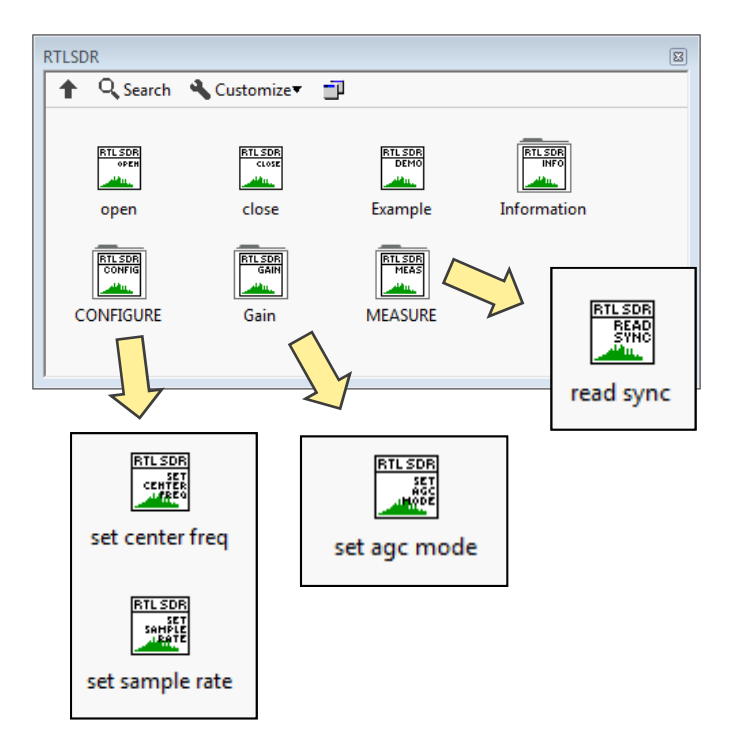

- 14 -

 NI Forum Link mit Beispielprogrammen: https://forums.ni.com/t5/Example‐Program‐Drafts/Using‐RTL‐SDR‐with‐Labview‐Chapter‐1‐ Labview‐on‐Windows/ta‐p/3538774

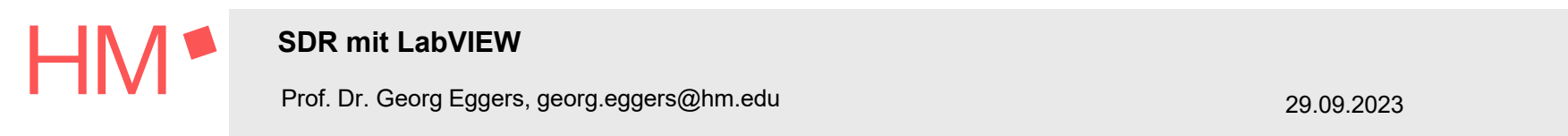

## 2b: SDR Hardware

# RTL‐SDR: Integration in LabVIEW

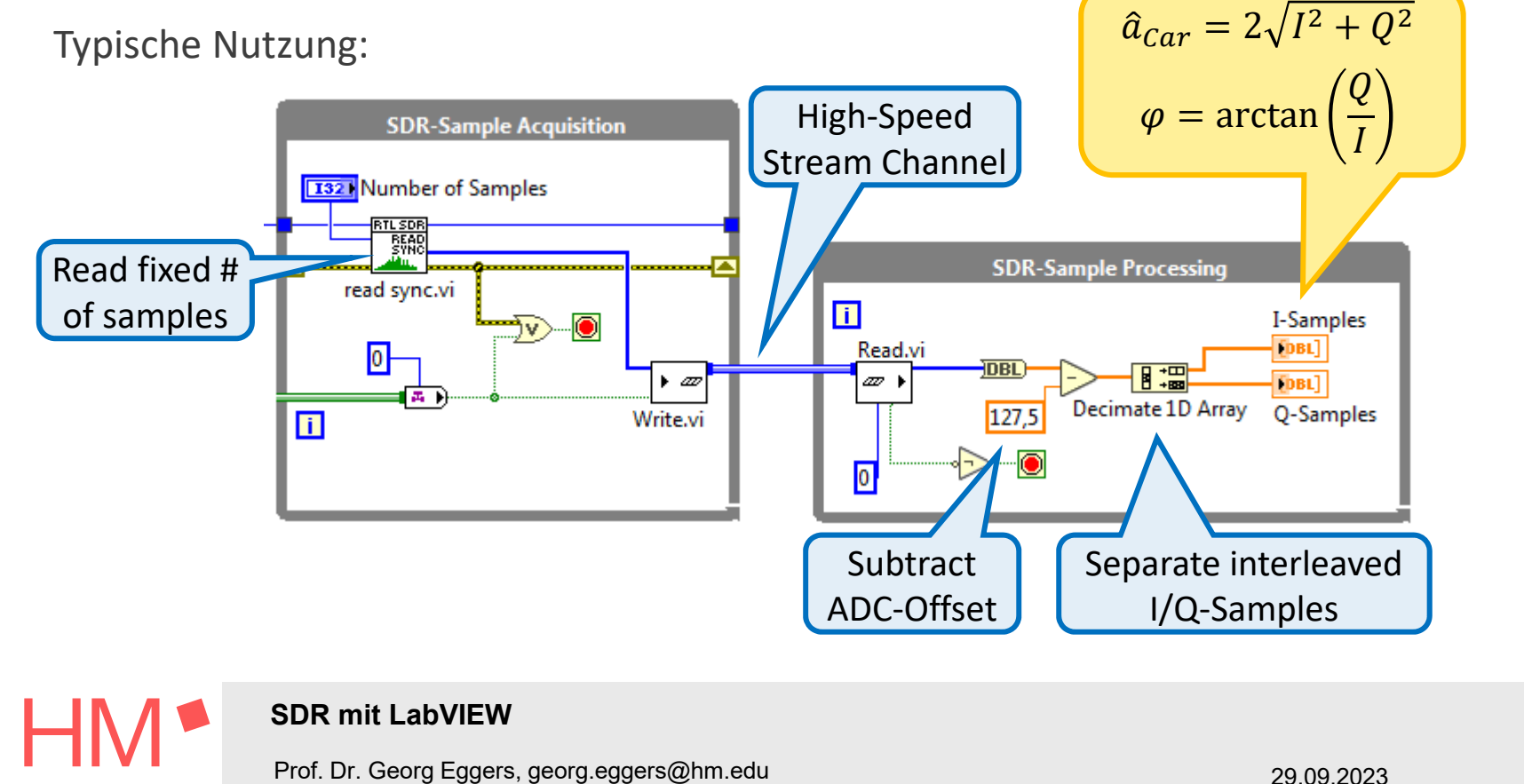

- 15 -

## 3a: Beispiel: RF-Signal-Modulation

- Amplitudenmodulation (AM):
	- (Audio-) Signal ist Einhüllende der Trägersignal-Amplitude
	- Trägersignal-Amplitude ist  $\hat{a}_{Car} = 2\sqrt{I^2 + Q^2}$
- · Frequenzmodulation (FM):
	- (Audio-) Signal ist Differenz zwischen momentaner und nominelle Trägerfrequenz
	- Carrier signal phase is  $\varphi = \arctan\left(\frac{Q}{l}\right) ...$ ?

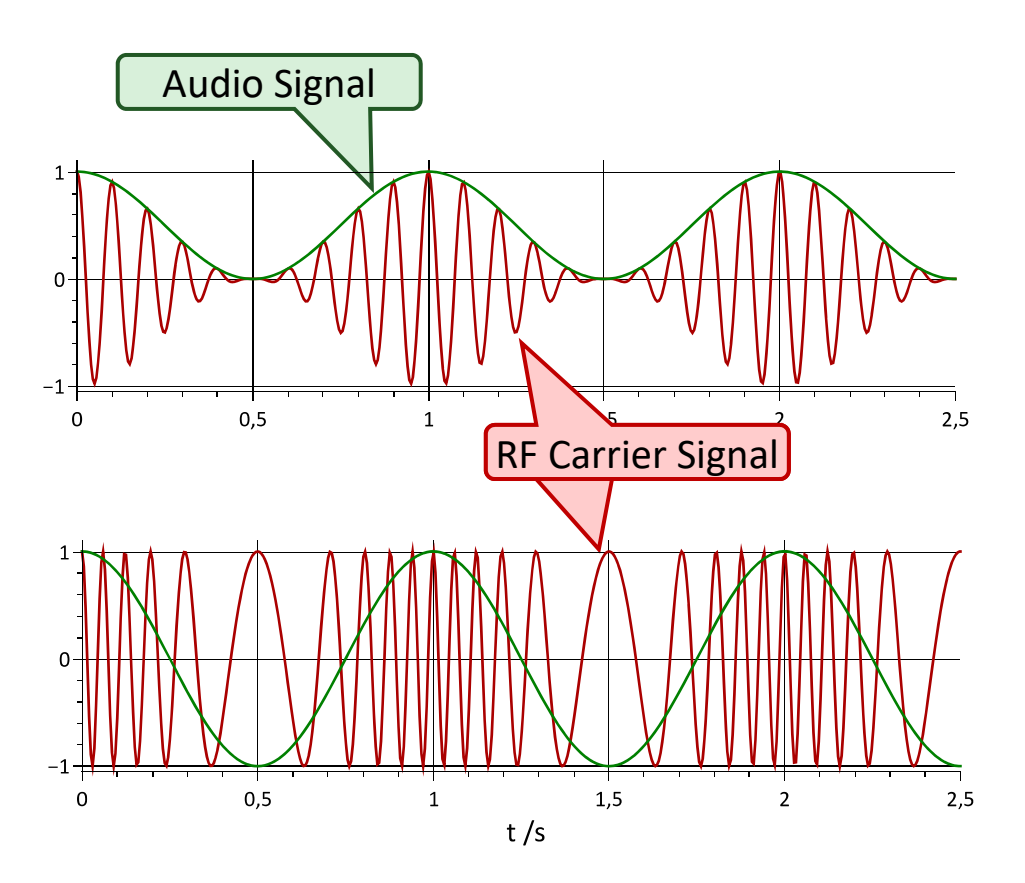

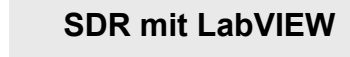

Prof. Dr. Georg Eggers, georg.eggers@hm.edu

29.09.2023

 $-16-$ 

3a: Example:

 $\boldsymbol{f}$ 

## FM-Demodulation: Beziehung zwischen Phase und Frequenz

Frequenz des Trägers wird mit Audio-Signal  $x_{Aud}(t)$  moduliert:

$$
E_{RF}(t) = f_{Car} + c x_{Aud}(t)
$$
  
\n
$$
x_{Car}(t) = \hat{a}_{Car} \cos \left[ 2\pi \int_{0}^{t} f_{Car} + c x_{Aud}(\tau) d\tau \right] = \hat{a}_{Car} \cos \left[ 2\pi f_{Car}t + 2\pi c \int_{0}^{t} x_{Aud}(\tau) d\tau \right]
$$
  
\n
$$
\varphi = \arctan \left( \frac{Q}{I} \right) = 2\pi c \int_{0}^{t} x_{Aud}(\tau) d\tau \rightarrow \frac{d\varphi(t)}{dt} \propto x_{Aud}(t)
$$

· FM-Audiosignal ist Ableitung der Träger-Phase

**SDR mit LabVIEW**  $-17-$ Prof. Dr. Georg Eggers, georg.eggers@hm.edu 29.09.2023

## 3a: Example:

# FM Demodulation: LabVIEW-Implementierung mit RTL-SDR

$$
\frac{d\varphi}{dt} = \frac{d}{dt} \arctan\left(\frac{Q}{I}\right) \propto x_{Aud}(t)
$$

\n- FM-Audiosignal ist Ableitung der Träger-Phase
\n- Zeitdiskret: 
$$
\frac{dx_{Aud}[n]}{dt} = \frac{x_{Aud}[n] - x_{Aud}[n-1]}{T_s}
$$
\n

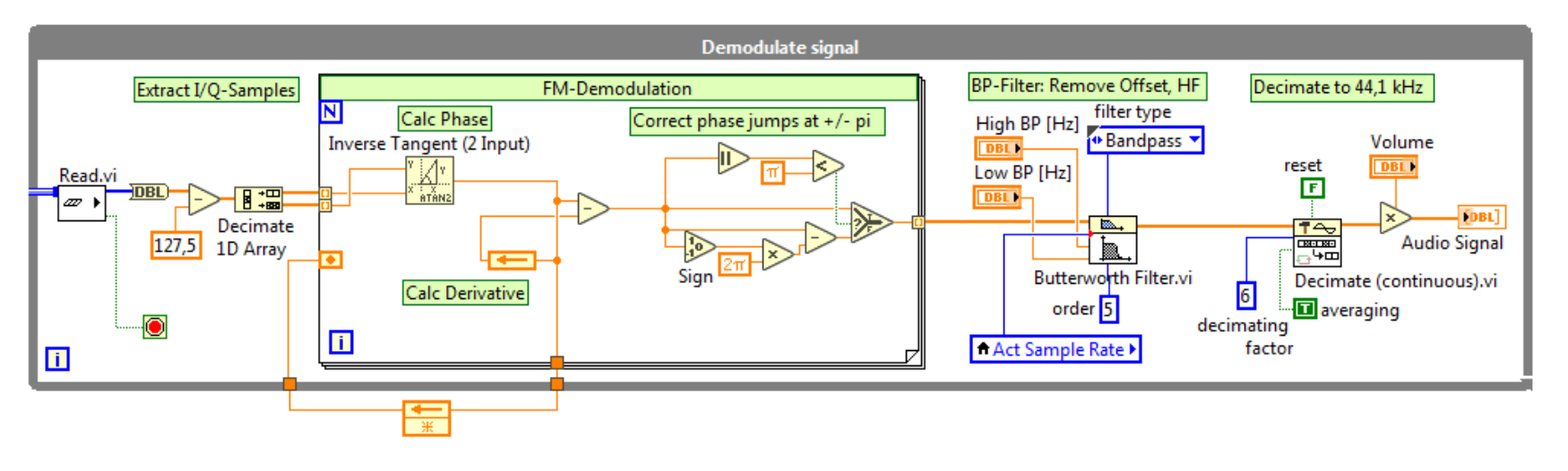

**SDR mit LabVIEW**  $-18-$ Prof. Dr. Georg Eggers, georg.eggers@hm.edu 29.09.2023

# FM‐Demodulation: LabVIEW‐Umsetzung mit RTL‐SDR

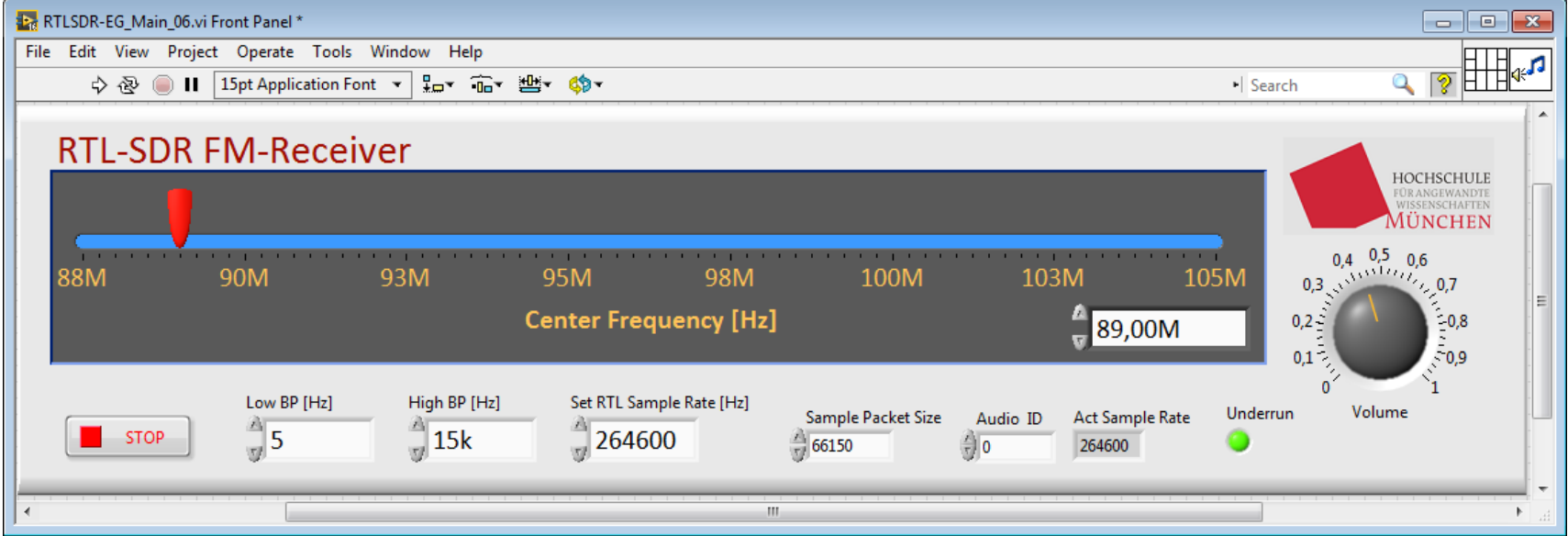

- VI available from **www.georg‐eggers.de/labview4lectures**
- Based on Alfred Lederer's vipm-package sample code

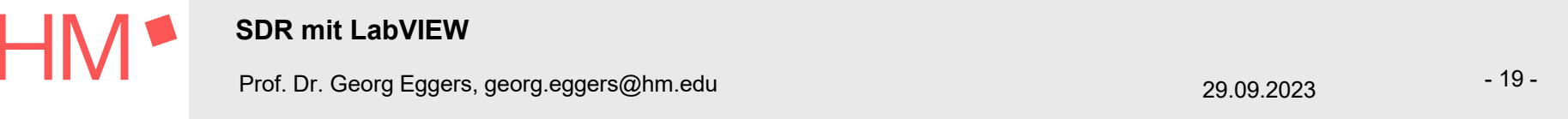

# FM+AM‐Demodulation: NOAA Satellitenbilder

- National Oceanic and Atmospheric Administration (NOAA) betreibt Wettersatelliten mit "automatic picture transmission" (APT) :
	- $\overline{\ }$  Träger  $f_{Car} \approx 138$  MHz
	- FM‐Demodulation ergibt Audiosignal mit  $f_{aud} =$  2,4 kHz,  $\rightarrow$  \*.wav audio file
	- Bilddaten amplitudenmoduliert im Audio‐Signal
	- Zeilenweise Übertragung 0,5s/line
	- Sync-Signal an jedem Zeilenbeginn
	- IR und VIS Bilder, telemtrische Daten

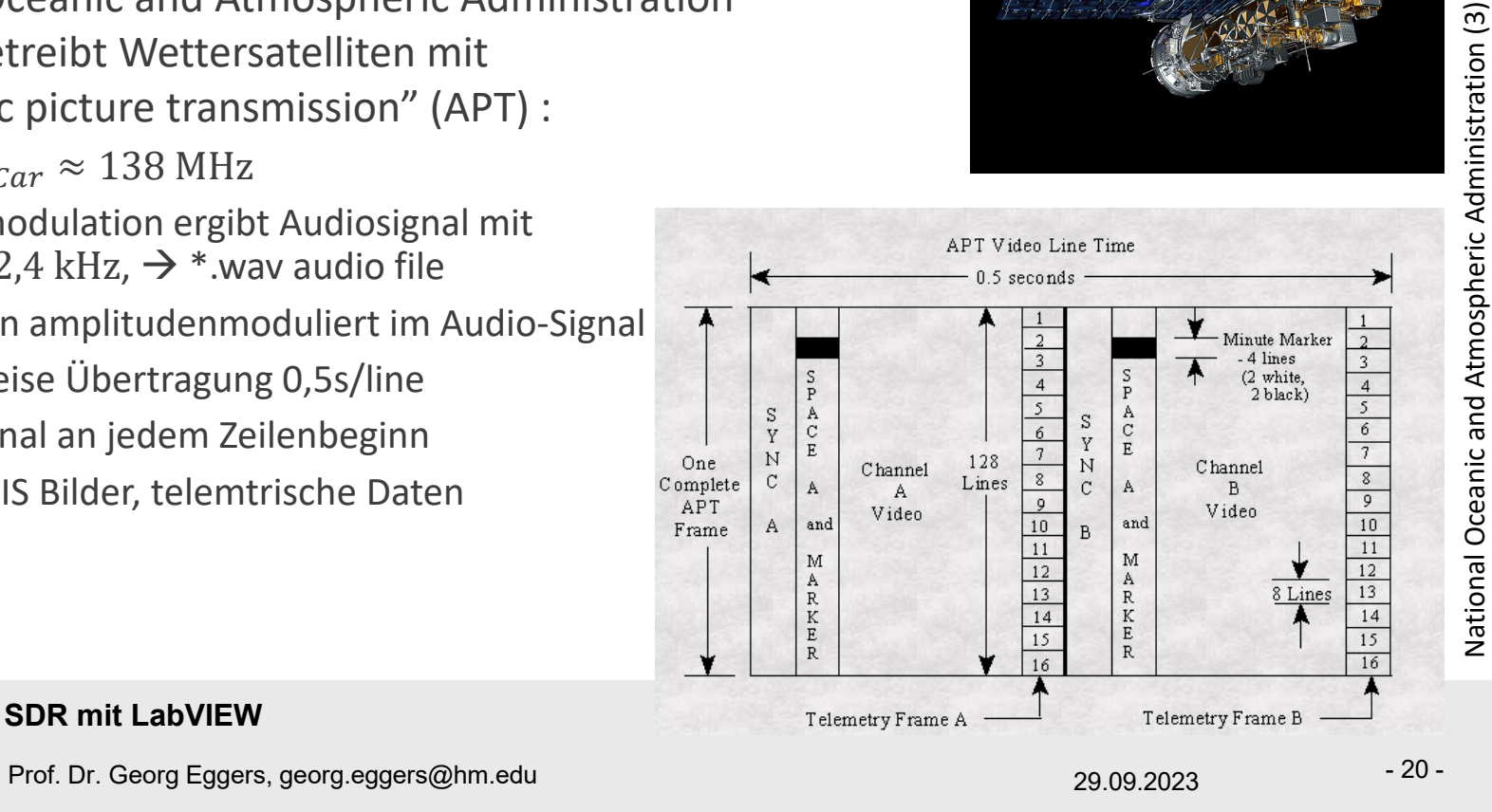

**SDR mit LabVIEW**

## AM‐Demodulation: NOAA‐Satellitenbilder

- Empfang mit RTL-SDR möglich, aber kompliziert:
	- Niedrige Leistung erforder spezielle Antenne
	- Großes freies Sichtfeld erforderlich
	- Passierzeiten müssen ermittelt werden (z.B. mit Gpredict: http://gpredict.oz9aec.net/)
- Audio‐Dateien zum Download verfügbar, z.B.
	- http://www.fredvandenbosch.nl/satellites WAV.html (im Weiteren benutzt, leider derzeit offline)
	- https://network.satnogs.org/
	- http://hans.mayer.tv/html/noaa18.html

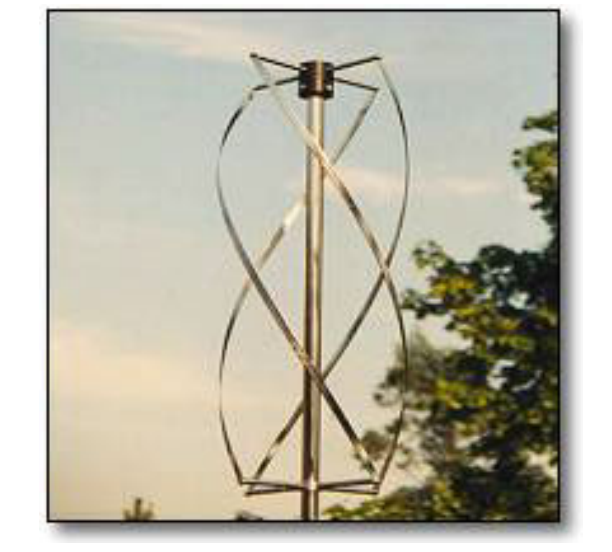

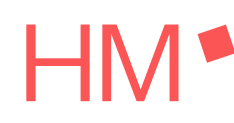

#### **SDR mit LabVIEW**

Prof. Dr. Georg Eggers, georg.eggers@hm.edu 29.09.2023

# AM‐Demodulation: NOAA‐Satellitenbilder

- LabVIEW‐Programm zum Dekodieren der Audio‐Datei
	- Programmierung eigener AM-Demodulation

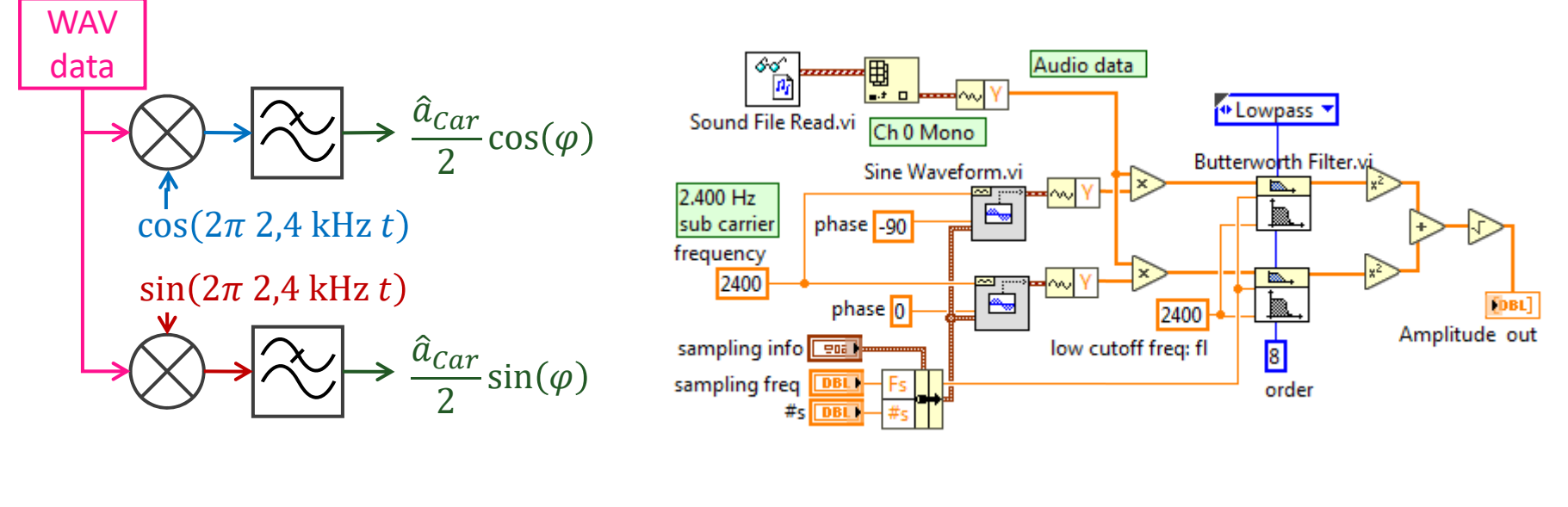

**SDR mit LabVIEW**- 22 - Prof. Dr. Georg Eggers, georg.eggers@hm.edu 29.09.2023

# AM‐Demodulation: NOAA‐Satellitenbilder

- Suche Sync-Signal am Anfang jeder Zeile: 7 Perioden Rechteck @ 832 Hz
	- Sync-Signal als Waveform erzeugen
	- Kreuzkorrelation zur Suche nach Zeilenanfängen
- Nach Zeilenanfang 500 ms als Graustufen-Bilddaten speichern

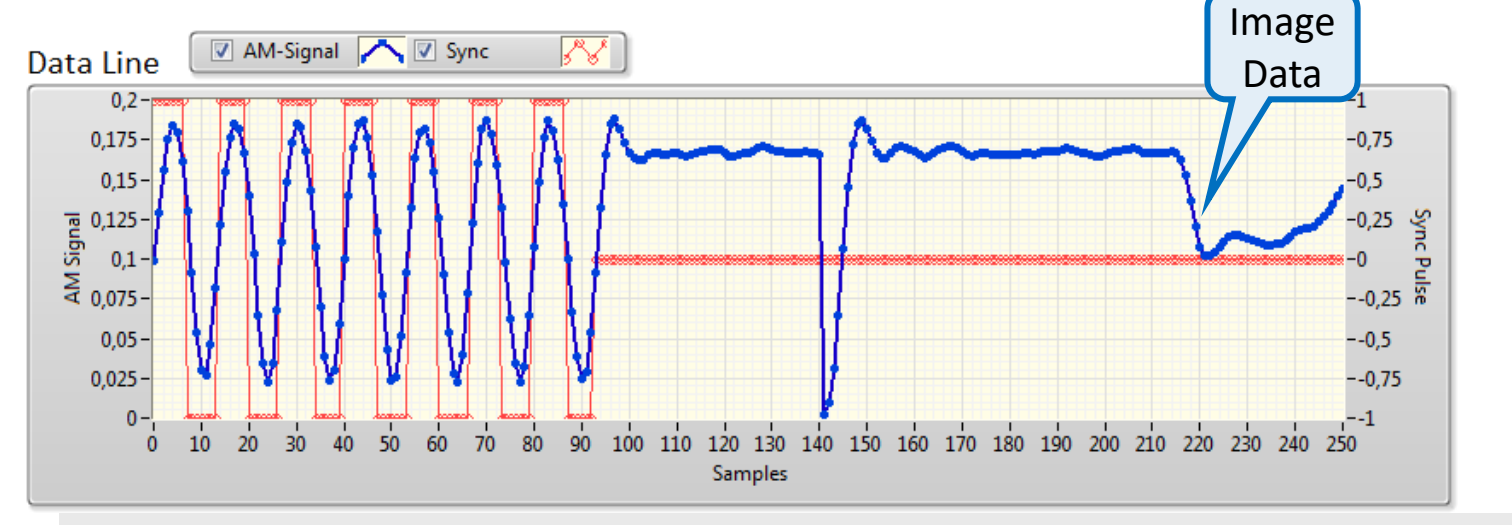

**SDR mit LabVIEW**

Prof. Dr. Georg Eggers, georg.eggers@hm.edu 29.09.2023

- 23 -

## AM‐Demodulation: NOAA‐Satellitenbilder

- Bilddaten als 2-d array im Intensity‐Graph
- Beispiel: Aufnahme von Fred van den Bosch, http://www.fredvandenbosch.nl/

 VI abrufbar unter **www.georg‐eggers.de/labview4lectures**

**SDR mit LabVIEW**

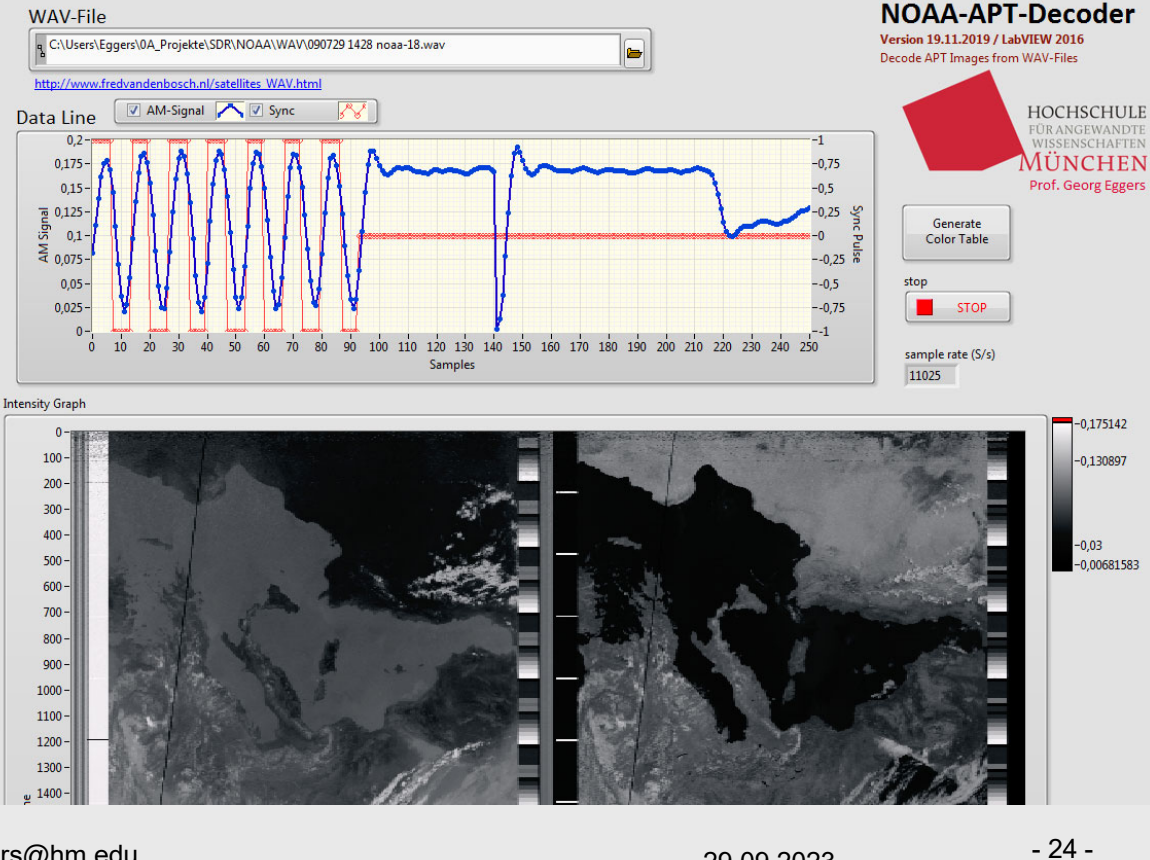

Prof. Dr. Georg Eggers, georg.eggers@hm.edu 29.09.2023

# mage: www.faa.gov Image: www.faa.gov

## 3c: Beispiel:

## Automatic dependent surveillance—Daten (ADS–B)

- Luftfahrzeuge senden periodisch Identifikation und GPS‐Positionsdaten
	- Trägerfrquenz  $f_{Car} = 1090 \text{ MHz}$
	- Binäre Amplitudenmodulation mit 0,5 μ<sup>s</sup> Bit‐Länge
- Empfang durch RTL-SDR möglich mit Rafael Micro R820T2 Tuner‐IC
	- F  $\lambda$  $\frac{\pi}{4}$ -Antenne einfach selbst herzustellen
	- I/Q-Sampling mit  $f_s = 2$  MHz  $\rightarrow$  ein Sample pro Bit

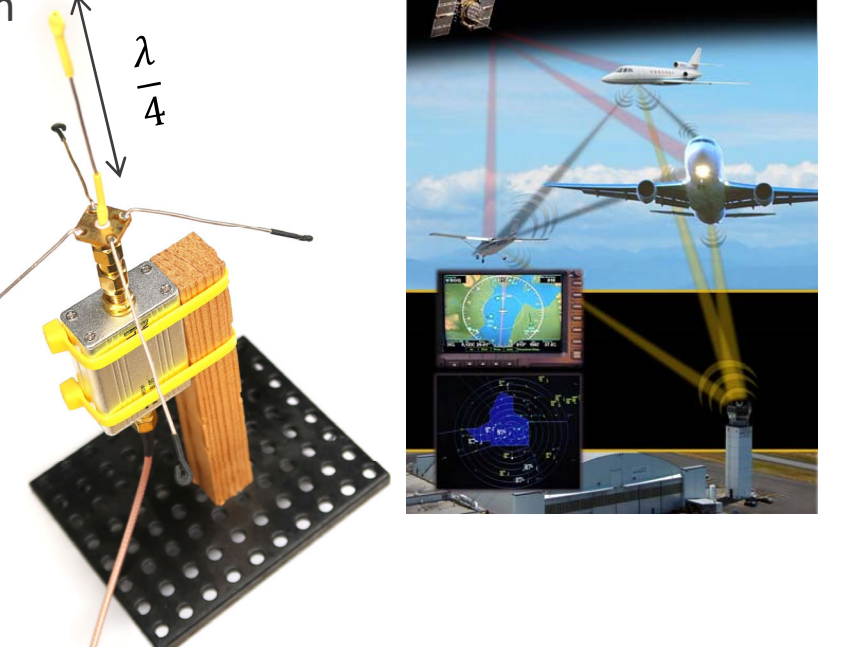

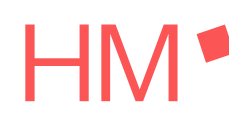

#### **SDR mit LabVIEW**

Prof. Dr. Georg Eggers, georg.eggers@hm.edu 29.09.2023

- 25 -

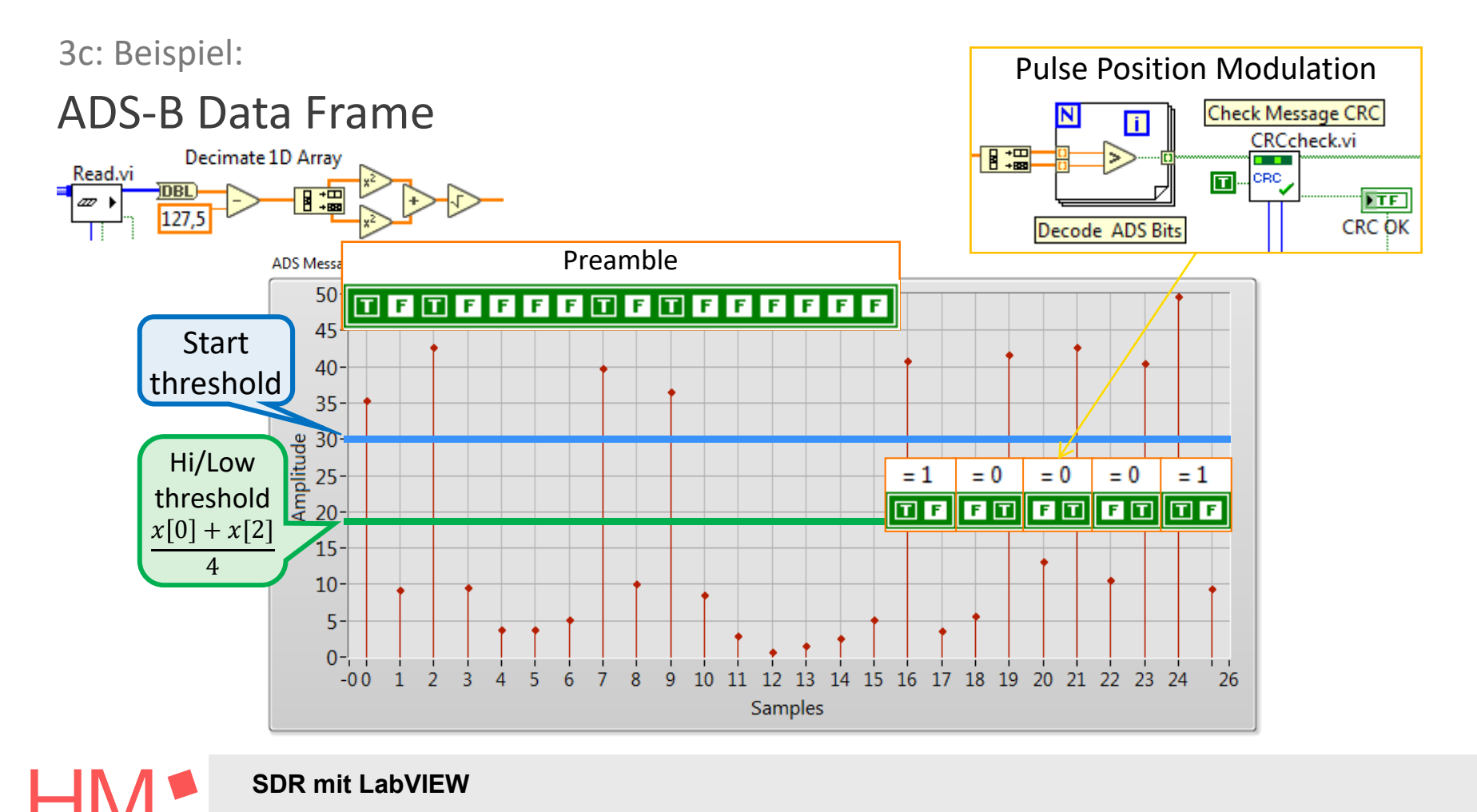

Prof. Dr. Georg Eggers, georg.eggers@hm.edu 29.09.2023

- 26 -

## 3c: Example:

# Automatic dependent surveillance—Daten (ADS–B)

- 224 Samples mit Pulse-Position-Modulation werden in 112 bits gewandet (10 $\rightarrow$ 1; 01 $\rightarrow$ 0)
- 112 Bit ADS-B Message enthält immer ICAO ID des Luftfahrzeugs (Bit 8..31)
- Message enthält weiterhin abwechselnd
	- Aircraft identification
	- Surface position
	- Airborne position and altitude
	- Airborne velocities
	- Aircraft status
- Daten können mit Luftverkehrs-Website geprüft werden, z.B. flightradar24.com

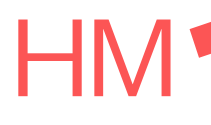

#### **SDR mit LabVIEW**

Prof. Dr. Georg Eggers, georg.eggers@hm.edu 29.09.2023

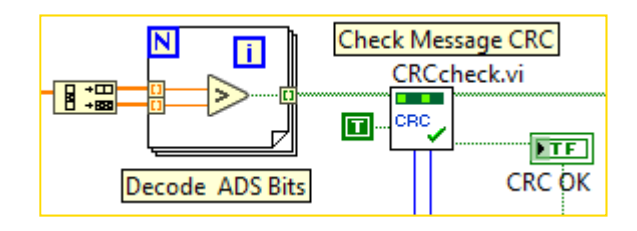

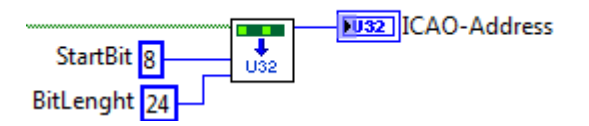

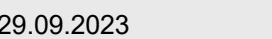

- 27 -

## 3c: Example:

## Automatic dependent surveillance—broadcast (ADS–B)

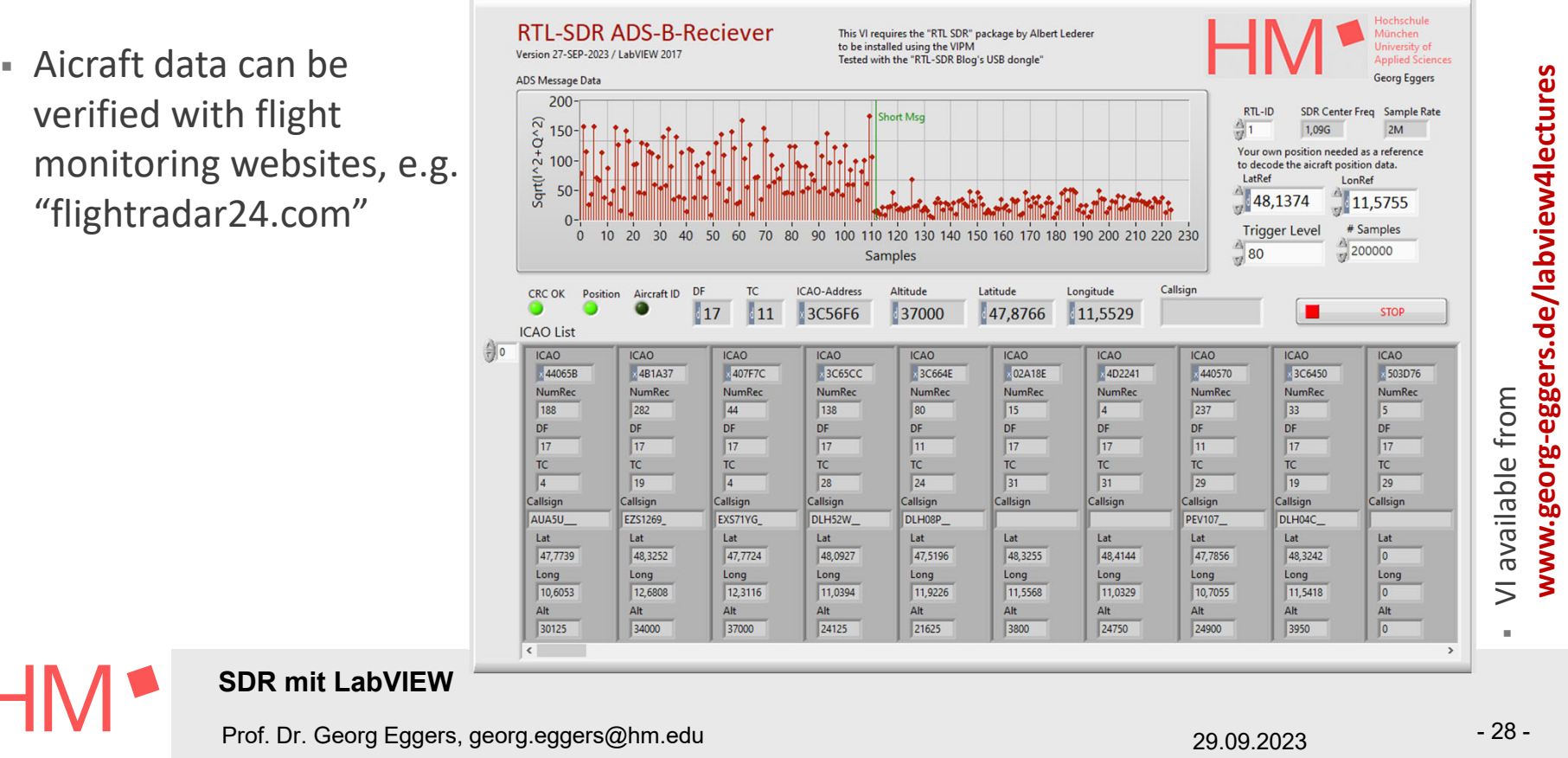

### Ausblick

# Open Source SDR‐Hardware mit Sendefunktion (Tx)

- HackRF One
	- 1 MHz to 6 GHz Trägerfrequenz, Halb-Duplex
	- 20 MS/s 8‐bit quadrature samples (8‐bit I and 8‐bit Q)
- LimeSDR mini
	- 10 MHz to 3,5 GHz Trägerfrequenz, Voll-Duplex
	- 30,72 MS/s 12-bit quadrature samples
- Funktionieren mit SDR# & GNU Radio, aber …
- Keine LabVIEW‐Treiber verfügbar
	- DLLs als open source
	- **Programmierung von Call Library Function Nodes mit "Import** shared library" durch Verwendung von pointers, streams and structs gescheitert
	- OPENUSRP‐Project versucht Einbindung von LimeSDR in NI‐ USRP durch gefälschte Identität als Ettus USRP B210

#### **SDR mit LabVIEW**

Prof. Dr. Georg Eggers, georg.eggers@hm.edu 29.09.2023

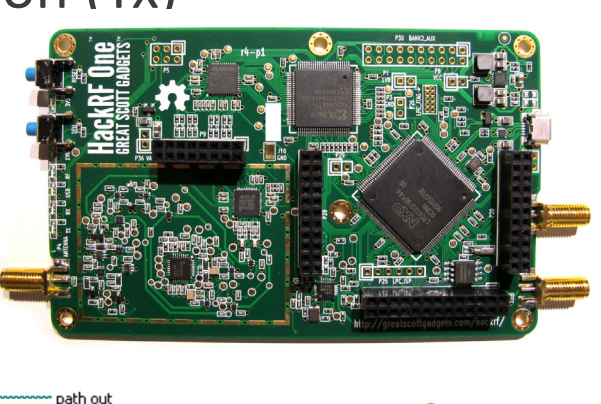

wdwd, SDR HackRF one PCB

, CC BY

‐SA 4.0

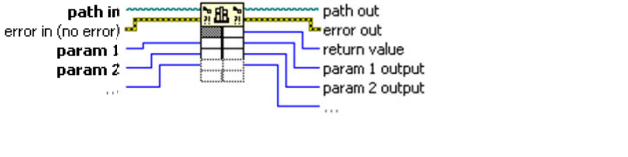

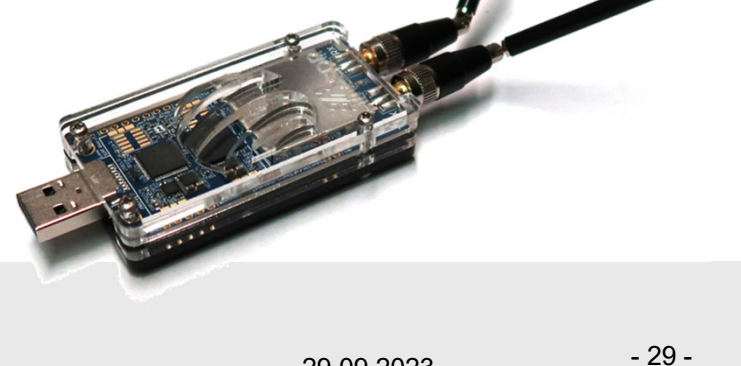

## Abschluss

# Zusammenfassung

- SDR-Systeme erlauben praktische Erfahrung mit Demodulationsverfahren
	- HF-Signale werden durch Mischer für DAC-Systeme zugänglich
	- Mathematische Methoden sind anschaulich verständlich
	- Analoge und Digitale Radiosignale mit LabVIEW erfassbar
	- Amplituden- und Frequenzmodulation mit LabVIEW umsetzbar
- RTL-SDR
	- ermöglicht SDR-Datenerfassung zu mit sehr geringen Hardwarekosten
	- Int dank Alfred Lederers Treiberpaket einfach in LabVIEW integrierbar
- There's lots and lots of radio signals to explore …

## SDR ist vielfältig für den Einsatz in der Lehre geeignet **Try it yourself: www.georg‐eggers.de/labview4lectures**

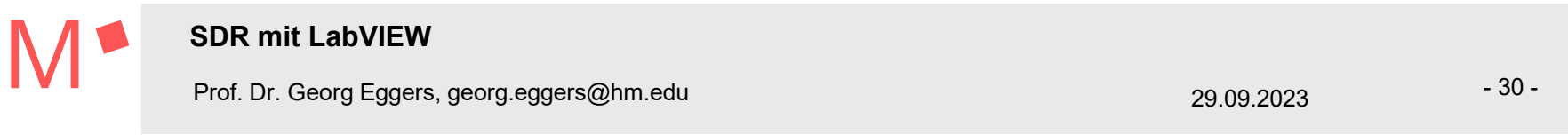

# **Quellen**

- **(1) RTL‐SDR Blog** https://www.rtl‐sdr.com/
- (2) Albert Lederer: **Using RTL‐SDR with Labview** https://forums.ni.com/t5/Example‐Program‐Drafts/Using‐RTL‐SDR‐with‐Labview‐Chapter‐1‐Labview‐on‐ Windows/ta‐p/3538774
- (3) National Oceanic and Atmospheric Administration: **User's Guide for Building and Operating Environmental Satellite Receiving Stations** https://noaasis.noaa.gov/NOAASIS/pubs/Users\_Guide-Building\_Receive\_Stations\_March\_2009.pdf
- (4) Fred van den Bosch: **NOAA satellite WAV‐files** http://www.fredvandenbosch.nl/satellites\_WAV.html
- (5) NI Forum User "IdE": **ADS‐B Decoding with LabVIEW USRP** https://forums.ni.com/t5/Software‐Defined‐Radio/ADS‐B‐Decoder‐Airplane‐Tracker/ta‐ p/3500055?profile.language=en
- (6) Junzi Zun: **The 1090MHz Riddle: An open‐access book about decoding Mode‐S and ADS‐B data** https://mode‐s.org/decode/index.html
- (7) Salvatore Sanfilippo: **Dump1090 open source project:** https://github.com/antirez/dump1090

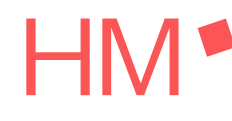

#### **SDR mit LabVIEW**

Prof. Dr. Georg Eggers, georg.eggers@hm.edu 29.09.2023

- 31 -

## Abschluss

## Danke

- Albert Lederer, Steve Markgraf and Dimitri Stolnikov :
	- Making RTL-SDR available to LabVIEW users
- Herbert Pichlik & Michael Chowanetz
	- Veranstaltung der LabVIEW‐Usertage
- Mechatronik-Studierende an der Hochschule München
	- Erdulden der halbfertigen SDR-Inhalte in der Vorlesung
- Das Publikum
	- Fürs Dabeibleiben

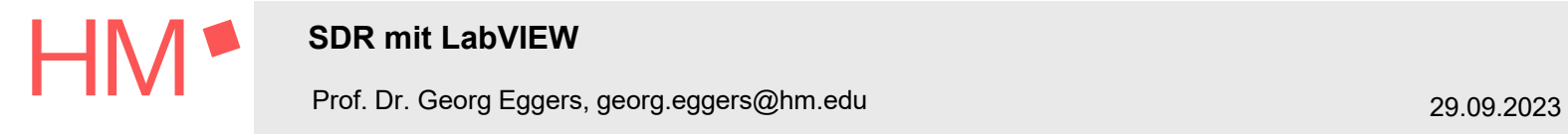

- 32 -